# **Bedienungsanleitung**

Vers. 1.0 / 21.03.11

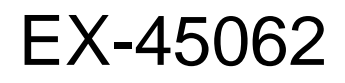

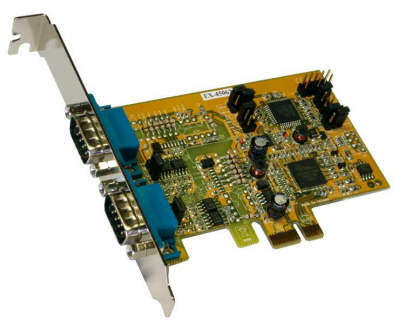

RS-422/485 PCIe Board

# EX-45062IS

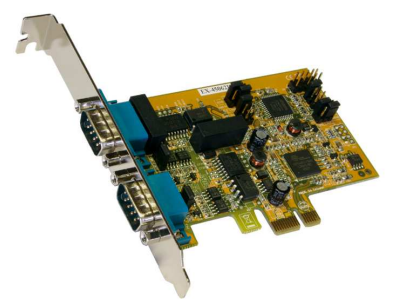

RS-422/485 PCIe Board Surge Protection & Optical Isolation

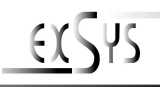

**User Manual** 

 $\frac{1}{2}$ 

# **Inhaltsverzeichnis**

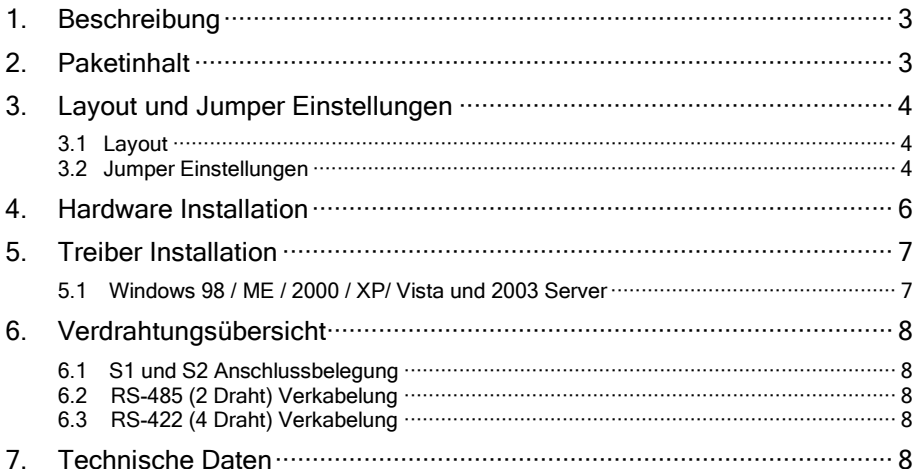

# **Index**

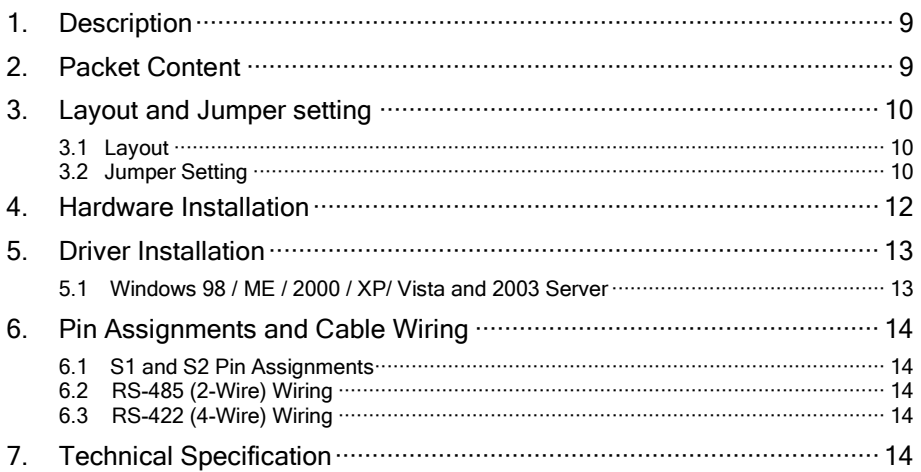

# **1. Beschreibung**

Vielen Dank das Sie sich für die RS-422/485 PCIe Karte von EXSYS entschieden haben. Sie ist eine Add-On Karte für den PCI-Express-Bus für Desktop, Workstation oder Server um eine High-Speed Datenübertragung herzustellen. Der Serielle Port ist kompatible mit dem RS-422/485 Standard. Der Ausgang kann individuell als RS-485 mit 2 Draht, RS-485 mit 4 Draht oder RS-422 konfiguriert werden.

#### **Merkmale:**

- Kompatibel PCI Express Base Spezifikation Revision 1.1
- 128-byte On-Chip FIFO und Arbitrary Trigger Levels und Interrupts, Automatische Hardware/Software Flow Control
- Bis 921.6 Kbps Baud Rate
- 5,6,7,8,9-bits Data Framing
- 1, 1.5 und 2 Stop Bits
- Unterstützt Echo Mode
- 15KV ESD Surge Protection und 2500Vrms Optical Isolation Protection (nur für EX-45062IS)
- Unterstützt Win98, ME, 2000, XP(32/64bit),Vista(32/64bit) Win7(32/64bit), WinCE und Linux

# **2. Packetinhalt**

Bevor Sie die RS-422/485 PCI-Express Karte in Ihren PC installieren, überprüfen Sie den Inhalt der Lieferung :

- 1 x RS-422/485 Seriell PCIe Karte
- 1 x Treiber CD
- 1 x Bedienungsanleitung
- Optional erhältlich 5 Pin Terminal Block (EX-47999)

# **3. Layout und Jumpereinstellungen**

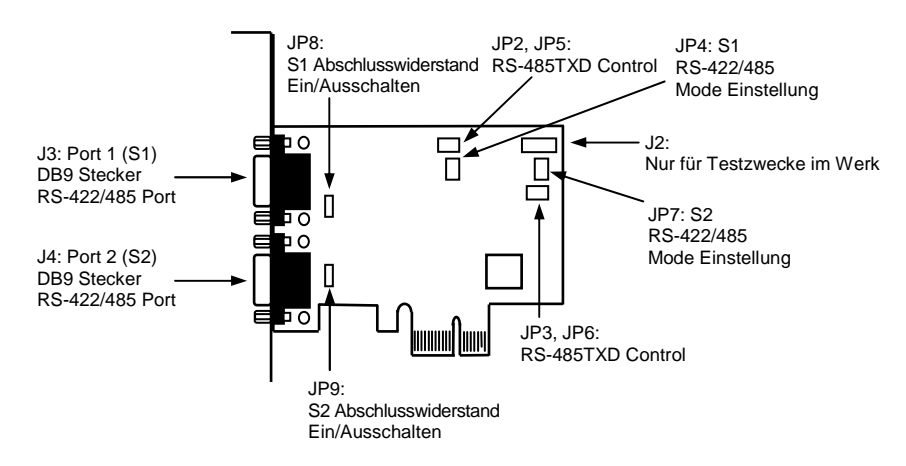

# **3.1 Layout**

## **3.2 Jumper-Einstellung**

Es gibt zwei Jumper-Reihen um die Ports S1 und S2 einzustellen

- 1. **Mode Einstellungs-Jumper:** JP4 für S1 und JP7 für S2
- 2. **Abschlusswiderstand Jumper:** JP8 für S1 und JP9 für S2
- 3. **Echo oder No Echo Jumper:** JP5 für S1 und JP6 für S2
- 4. **TXD Control Einstellungs-Jumper:** JP2 für S1 und JP3 für S2

#### **1. Mode Einstellungen**

JP4 für S1 Port JP7 für S2 Port

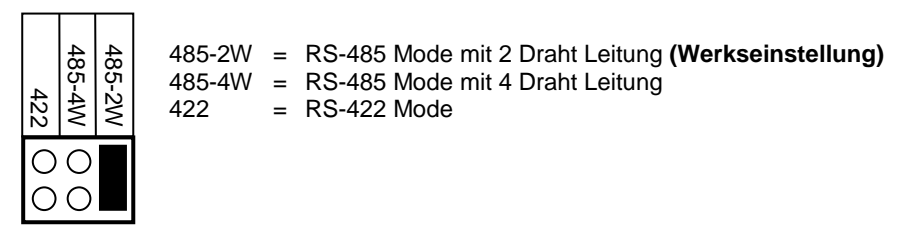

#### **2. Abschlusswiderstand Ein/Aus**

Diese Jumper aktiviert oder deaktiviert den 120 Ohm Abschlusswiderstand zwischen DATA+ und DATA– des RS-485 Transceiver:

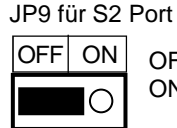

JP8 für S1 Port

OFF ON OFF = Abschlusswiderstand Ausgeschaltet (Werkseinstellung) ON = Abschlusswiderstand Eingeschaltet

#### **3. Echo oder No Echo Einstellung**

Der "Echo Mode" ist für das Anwendungsprogramm nützlich um zu erkennen ob der RS-485 "Bus" in einem Konflikt steht. Sind die zurückgesendeten Daten nicht die gleichen was gesendet wurde, ist der RS-485 Bus überlastet und die Daten werden nicht korrekt übermittelt. Diese Einstellung betrifft nur den RS-485 Mode mit 2 Draht. Es hat keinen Einfluss auf die Modi RS-485 mit 4 Draht oder RS-422.

JP5 für S1 Port JP6 für S2 Port

OFF ON

OFF = No Echo Data **(Werkseinstellung)**  ON = Echo bei der Übermittlung der Daten

#### **4. TXD Control Einstellung**

Dieser Jumper wird verwendet im Mode RS-485 um das Steuersignal des Sender-Puffer zu kontrollieren. Es hat zwei Einstellungen. Die erste ist "MAN" (manuell) und die zweite ist "AUT" (automatisch). Die zweite ist die Werkseinstellung und sollte nicht verstellt werden.

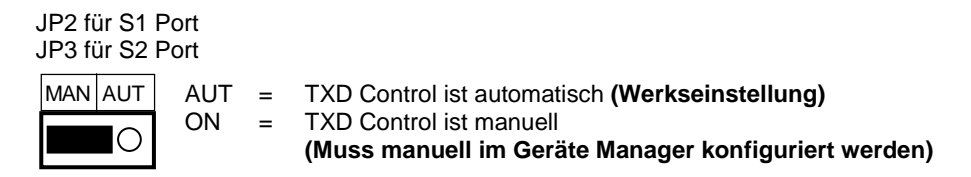

#### **5. TXD Control Einstellung (J2):**

Die Stecker-Leiste J2 ist nur für Testzwecke im Werk. Bitte installieren sie keine Jumper oder Kabel.

# **4. Hardware Installation**

Beachten Sie die folgenden Installationshinweise. Da es grosse Unterschiede bei Computern gibt, können wir Ihnen nur eine generelle Anleitung zum Einbau der RS-422/485 PCI Karte geben. Bei Unklarheiten halten Sie sich bitte an die Betriebsanleitung Ihres Computersystem.

- Schalten Sie Ihren Rechner und alle angeschlossenen Peripheriegeräte aus und ziehen Sie bei allen Geräten den Netzstecker.
- Lösen Sie die Schrauben des Gehäuses auf der Rückseite Ihres Computers und entfernen Sie vorsichtig das Gehäuse.
- Suchen Sie einen freien PCI-Express-Slot und stecken Sie die RS-422/485 PCI Karte vorsichtig in den ausgewählten PCI-Express-Slot ein.
- Beachten Sie das die RS-422/485 PCI Karte korrekt eingesteckt wird und das kein Kurzschluss entsteht.
- Danach befestigen Sie die PCI-Express Karte mit einer Schraube am Gehäuse.
- Jetzt Computergehäuse mit den gelösten Schrauben wieder schliessen.

# **5. Treiber Installation**

# **Anmerkung!**

Bitte lassen Sie Windows nicht automatisch nach den Treibern suchen, da dies wegen den INF Files zu Problemen führen könnte. Stattdessen durchsuchen sie manuell den Treiber an der richtigen Stelle (Ordner) auf der mitgelieferten CD.

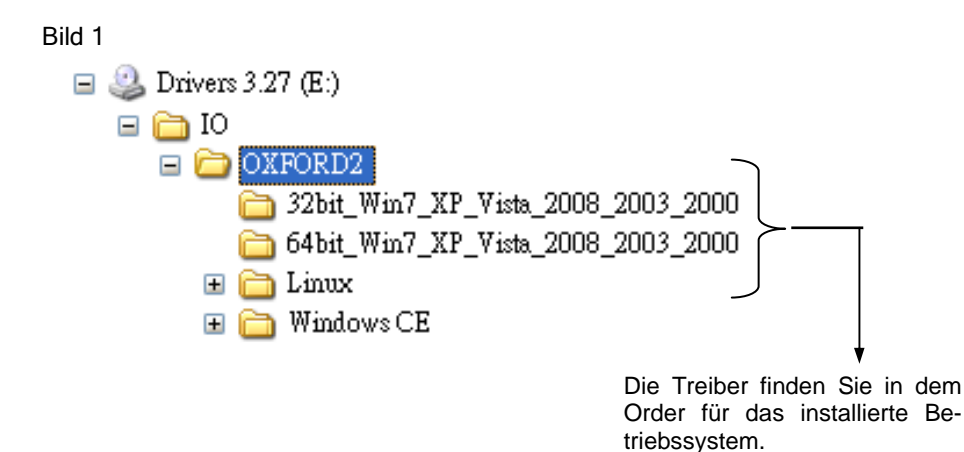

### **5.1 Windows 98, ME, 2000, XP, Vista, Win7 und Server 2003 / 2008**

Windows startet automatisch den Hardwareassistenten um die Treiber zu installieren. Klicken sie auf **>Weiter<.** 

Legen sie die Treiber CD in Ihr CD-ROM Laufwerk ein (z.B. Laufwerk D:). Wählen sie "**Nach einem passenden Treiber für das Gerät suchen (empfohlen)"**  und klicken sie auf **>Weiter<.** 

Wählen sie jetzt "**Andere Quelle angeben**"

und geben sie dann den Pfad für ihr Betriebssystem wie auf Bild 1 gezeigt ein. Klicken Sie dann auf **>Weiter<** und zum Abschluss auf **>Fertigstellen<.**

DB 9M

 $000$ ່ວວິຊ

# **6. Verdrahtungsübersicht**

#### **6.1 Anschlussbelegung**

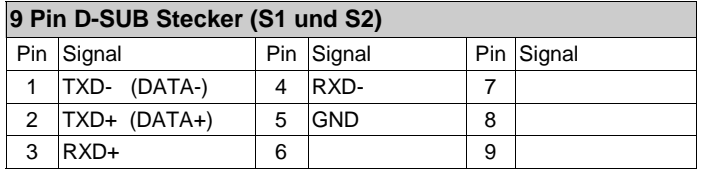

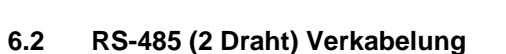

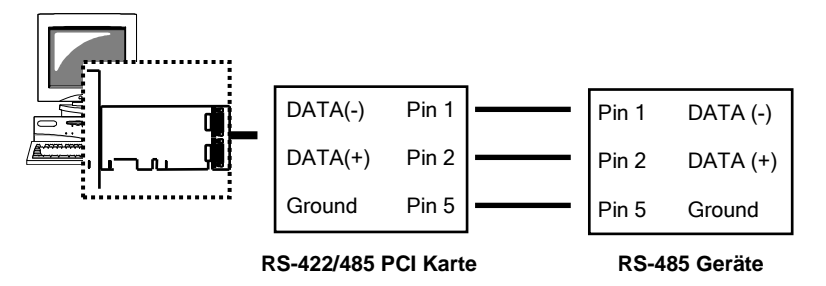

### **6.3 RS-425 (4 Draht) Verkabelung**

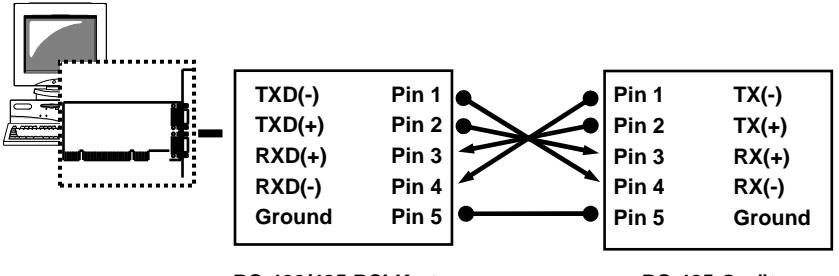

**RS-422/485 PCI Karte** 

**RS-485 Geräte** 

# **7. Technische Daten**

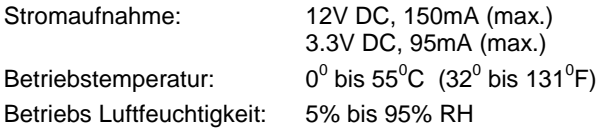

# **1. Description**

Thank you for purchasing this 1-Port RS422/485 Serial PCI-Express Card. It is a universal add on card that connects to a PC or server via the PCIe Bus, providing highspeed serial connectivity. The serial ports are fully compatible with RS422/485 standard by the bundled Serial COM port drivers. It can be set at any mode (RS485 2-wire, RS485 4-wire and RS422) for different type connections.

#### **Feature:**

- Fully Compliant with PCI Express Base Specifications, Revision 1.1
- 128-byte On-Chip FIFO and Arbitrary Trigger Levels and Interrupts, Automatic Hardware/Software Flow Control
- Up to 921.6Kbps Baud Rate
- Supports 5,6,7,8,9-bits Data Framing
- Supports 1, 1,5, 2 Stop Bits
- Support Echo Mode
- 15KV ESD Surge Protection and 2500Vrms Optical Isolation Protection (only for EX-45062IS)
- Support Win98, ME, 2000, XP(32/64bit),Vista(32/64bit), Win7(32/64bit) WinCE and Linux

# **2. Packet Content**

Before you install the RS-422/485 PCIe card in your PC, check the contents of delivery:

- 1 x RS-422/485 Serial PCI card
- 1 x Driver CD
- 1 x User Manual
- Optional 5 Pin Terminal Block (EX-47999)

# **3. Layout and Jumpersetting**

# 3.1 **Layout**

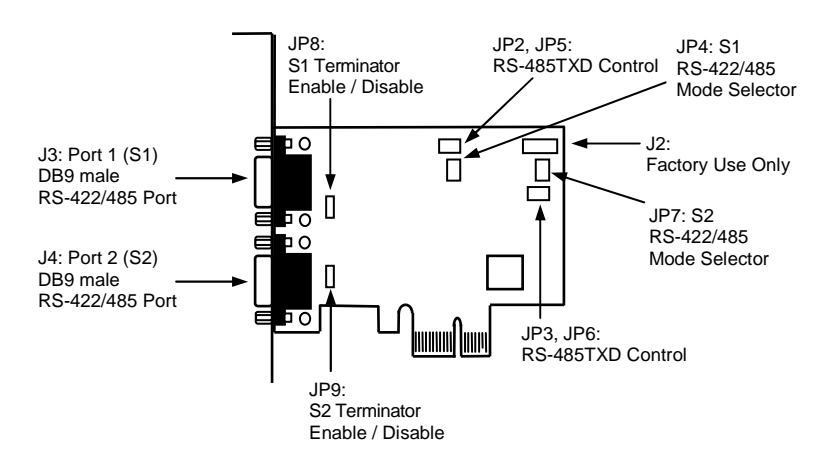

### **3.2 Jumper setting**

There are 2 sets of the jumpers to set the settings for port 1 (S1) and port 2 (S2) respectively.

- 1. **Mode Selection Jumper:** JP4 for S1 and JP7 for S2
- 2. **Termination Resistor Enable/Disable Jumper:** JP8 for S1 and JP9 for S2
- 3. **Echo or No Echo Selection Jumper:** JP5 for S1 and JP6 for S2
- 4. **TXD Control Selection Jumper:** JP2 for S1 and JP3 for S2

#### **1. Mode Setting (JP3):**

485-2W<br>485-4W<br>422 485-2W = RS-485 Mode with 2-wire **(Default)**   $485-4W =$  RS-485 Mode with 4-wire  $422 = RS-422$  Mode JP4 for S1 Port JP7 for S2 Port

#### **2. Termination Resistor Enable/Disable (JP5):**

This jumper enables/disables the 120 Ohm termination resistor between DATA+ and DATA- of the RS485 transceiver:

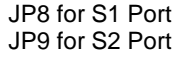

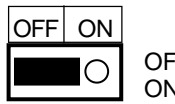

OFF = Termination Resistor Disabled **(Default)**  ON = Termination Resistor Enabled

#### **3. Echo or No Echo Settings (JP4):**

This jumper is to set the transmission data will be echoed back or not. The Echo mode is useful for the application program to detect if the RS485 bus has collision. If the echoed data was not equal to the transmitted data, then the bus was in a collision. This setting only affects the RS485 2-wire mode. It doesn't affect RS485 4 wire, RS422, and RS232 modes.

JP5 for S1 Port JP6 for S2 Port

OFF ON OFF = No Echo Data **(Default)**  ON = Transmission data will be echoed

#### **4. TXD Control Setting (JP2):**

This jumper is used to select the control signal for the transmitter buffer in RS485 2 wire mode. There are 2 settings are selectable, one is "MAN" (manually) the other one is "**AUT**" (automatically, factor default), please keep it at "AUT" in all cases.

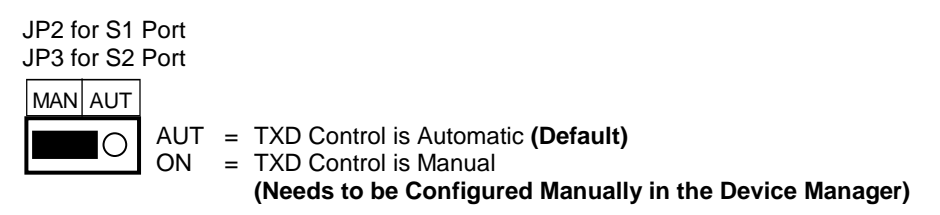

#### **5. Factory Use Only Connectors (J2):**

This connector is only used for factory production purpose, please don't install any jumper or cable on it!

### **4. Hardware Installation**

- Turn the system power OFF before installation!
- Use static electricity discharge precautions.
- Remove the chassis cover from your computer
- Locate an unused PCI-Express slot (typically white or ivory) and remove the corresponding slot cover from computer chassis.
- Plug the RS422/485 PCIe card to the unused PCI-Express expansion slot and attached the I/O card bracket to the computer chassis screw.
- Put the chassis cover back on the computer.
- Turn ON the power of your computer and peripherals.
- Proceed with Software Driver Installation.

### **5. Driver Installation**

# *n* ⁄ென Note:

**PLEASE DO NOT LET WINDOWS AUTO SEARCH THE DRIVERS ON THE CD,** it will cause problems because the INF files will be conflict in this case. Instead, please browse to the correct location (folder) manually to make sure the correct drivers are chosen and installed correctly.

#### Bild 1

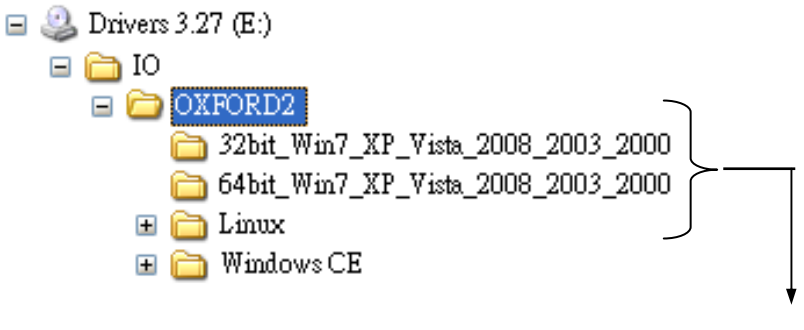

Drivers are in each corresponding folder

#### **5.1 Windows 98, ME, 2000, XP, Vista, Win7 and Server 2003 / 2008**

- 1. When the system is powered, Windows will invoke Windows' New Hardware Wizard. Click <sup>\*</sup> Next  $*$  to continue, select  $*$  Install from a list or specific loca**tion**(**Advanced**) 〞and click〝 **Next** 〞.
- 2. Select〝 **Include this location in the search** 〞then click〝 **Browse** 〞to specify the driver's location for your OS (for example, XP is **E:\IO\OXFORD2\XP32**) and click〝 **Next** 〞to continue.
- 3. Click〝 **Next** 〞to continue, and click〝 **Finish** 〞to complete the installation.
- 4. To check the Installation, right click on〝**My Computer**〞and choose 〝**Manage**〞. Choose〝 **Device Manager** 〞and double click〝 **Ports** 〞.

**DB 9M** 

.<br>२००६<br>२००६

# **6. Pin Assignments and Cable Wiring**

#### **6.1 Pin connection**

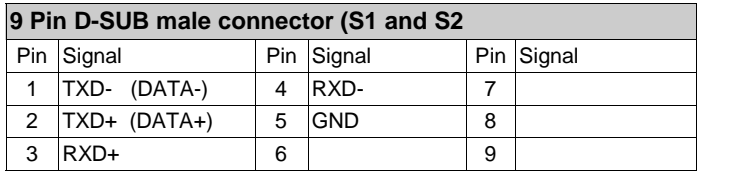

### **6.2 RS-485 (2-wire) Cable Wiring**

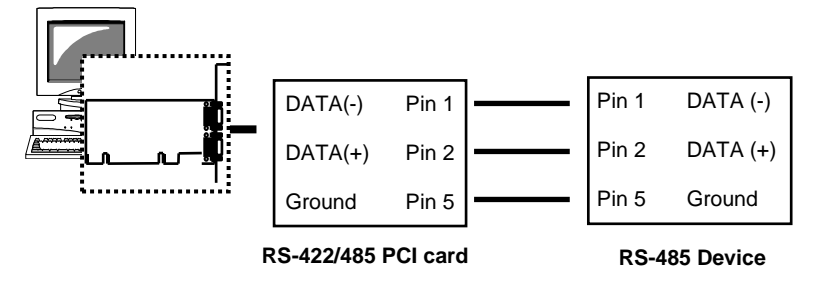

### **6.3 RS-425 (4-wire) Cable Wiring**

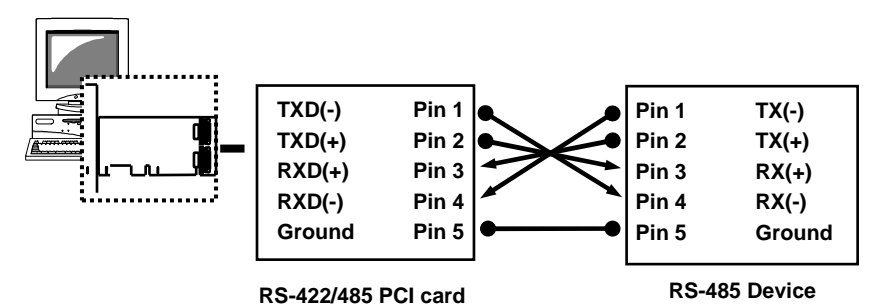

# **7. Technical Specification**

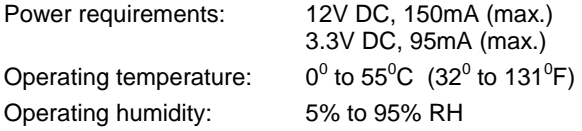